# **dmpr Documentation**

*Release 0.0.2.dev63*

**Scott Wales**

**Jan 31, 2018**

# **Contents**

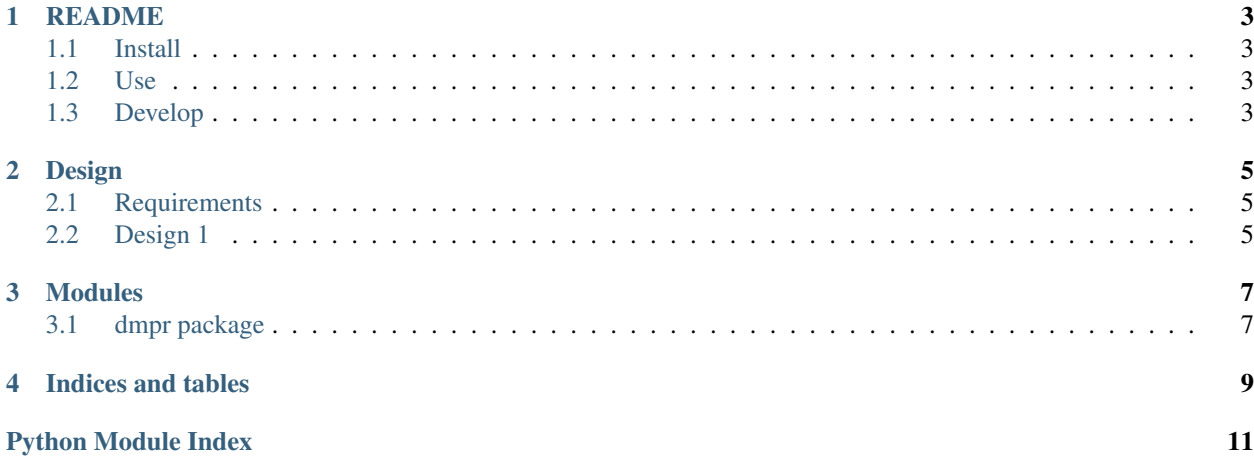

[Source Code on Github](https://github.com/coecms/dmpr)

Contents:

# CHAPTER<sup>1</sup>

### README

## <span id="page-6-1"></span><span id="page-6-0"></span>**1.1 Install**

Conda install:

conda install -c coecms dmpr

Pip install (into a virtual environment):

pip install dmpr

### <span id="page-6-2"></span>**1.2 Use**

Get help:

dmpr --help

Convert output files to compressed CF-NetCDF:

dmpr standardise --model MOM --output cfoutput.nc output1.nc output2.nc

### <span id="page-6-3"></span>**1.3 Develop**

Development install:

```
git clone https://github.com/coecms/dmpr
cd dmpr
conda env create -f conda/dev-environment.yml
source activate dmpr-dev
pip install -e '.[dev]'
```
or:

 $\Box$ 

```
module load conda/analysis3
install -e '.[dev]' --user
```
#### Run tests:

py.test

#### Build documentation:

python setup.py build\_sphinx

#### Upload documentation:

git subtree push --prefix docs/\_build/html/ origin gh-pages

# CHAPTER 2

### Design

### <span id="page-8-1"></span><span id="page-8-0"></span>**2.1 Requirements**

- Use a common tool for all models supported by the Centre
- Support the whole publication pipeline, from model output to publication
- Add metadata at the earliest point possible
- Ensure CF compliance

### <span id="page-8-2"></span>**2.2 Design 1**

A CLI tool with multiple commands for different stages in the model's lifetime

- *dmpr post*: Post-process immediately after a model run
- *dmpr stage*: Prepare output for publication, adding metadata from the data management plan and checking metadata compliance
- *dmpr publish*: Final publication steps, adding DOI and moving to final versioned location (admin only?)

### **2.2.1 Commands**

#### **post**

The post command has one required argument, the model run directory, and can take an arbitray list of files to postprocess

After running the post command the input files have been converted to CF-Compliant NetCDF files and moved to a run-specific output directory

A list of newly created files is printed to standard output

#### **stage**

The stage command has one required argument, the job identifier used by post-processing. If a data management plan identifier is not present in the processed files this identifier is also required

The command updates metadata from the DMP and runs a CF compliance check

After running the stage command if the data files pass a CF-Compliance check they are copied to ua8 under their DMP directory

### **2.2.2 Implementation**

#### **cli**

The command-line interface is created using Click. Options are kept simple in order to make output consistent between users.

The model is identified either by specifying the name or by reading the files in the run directory, using functions in dmpr.model.

#### **models**

Each model has its own class, derived from dmpr.base.Model. The model must override two functions, *read\_configs()* and *post\_impl()*, and may optionally override *outfile()* to customise the processed file's name.

*read configs()* is passed the run directory, and should read the configuration files held there to set up metadata from the run configuration.

*post\_impl()* is passed the names of the input and output files, and should post-process the input files and write the processed data to the output file.

The base class uses these functions in it's *post()* function, which generates the output path, processes the file and then adds DMP metadata

Linking with a DMP is optional, as it may not be created at the time of the model run. A DMP may be linked after post-processing using *dmpr stage*.

#### **dmp**

The  $dmpr$ .  $dmp$ . DMP class holds data management plan related metadata, read from the online database. It has an *addmeta()* function to add metadata it reads from the database to a file, which gets automatically called by the model's *post()* function.

# CHAPTER 3

### **Modules**

## <span id="page-10-5"></span><span id="page-10-1"></span><span id="page-10-0"></span>**3.1 dmpr package**

### **3.1.1 Subpackages**

**dmpr.um package**

**Submodules**

**dmpr.um.model module**

<span id="page-10-4"></span>**Module contents**

**3.1.2 Submodules**

### **3.1.3 dmpr.base module**

**3.1.4 dmpr.cli module**

### <span id="page-10-3"></span>**3.1.5 dmpr.dmp module**

```
class dmpr.dmp.DMP(project)
     Bases: object
```
DMP related metadata

#### **file\_metadata**()

Returns metadata that should be added to the file, as a dict

- <span id="page-11-2"></span>**3.1.6 dmpr.model module**
- <span id="page-11-1"></span>**3.1.7 dmpr.pkg\_info module**
- <span id="page-11-0"></span>**3.1.8 Module contents**

# CHAPTER 4

Indices and tables

- <span id="page-12-0"></span>• genindex
- modindex
- search

Python Module Index

### <span id="page-14-0"></span>d

dmpr, [8](#page-11-0) dmpr.dmp, [7](#page-10-3) dmpr.pkg\_info, [8](#page-11-1) dmpr.um, [7](#page-10-4)

# Index

## D

DMP (class in dmpr.dmp), [7](#page-10-5) dmpr (module), [8](#page-11-2) dmpr.dmp (module), [7](#page-10-5) dmpr.pkg\_info (module), [8](#page-11-2) dmpr.um (module), [7](#page-10-5)

## F

file\_metadata() (dmpr.dmp.DMP method), [7](#page-10-5)